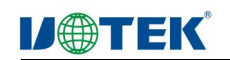

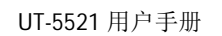

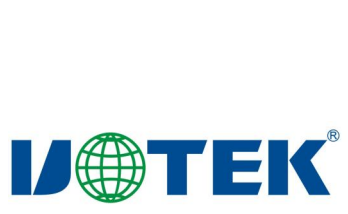

 $\pmb{0}$ 

用 户 手 册

# UT-5521

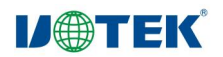

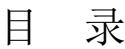

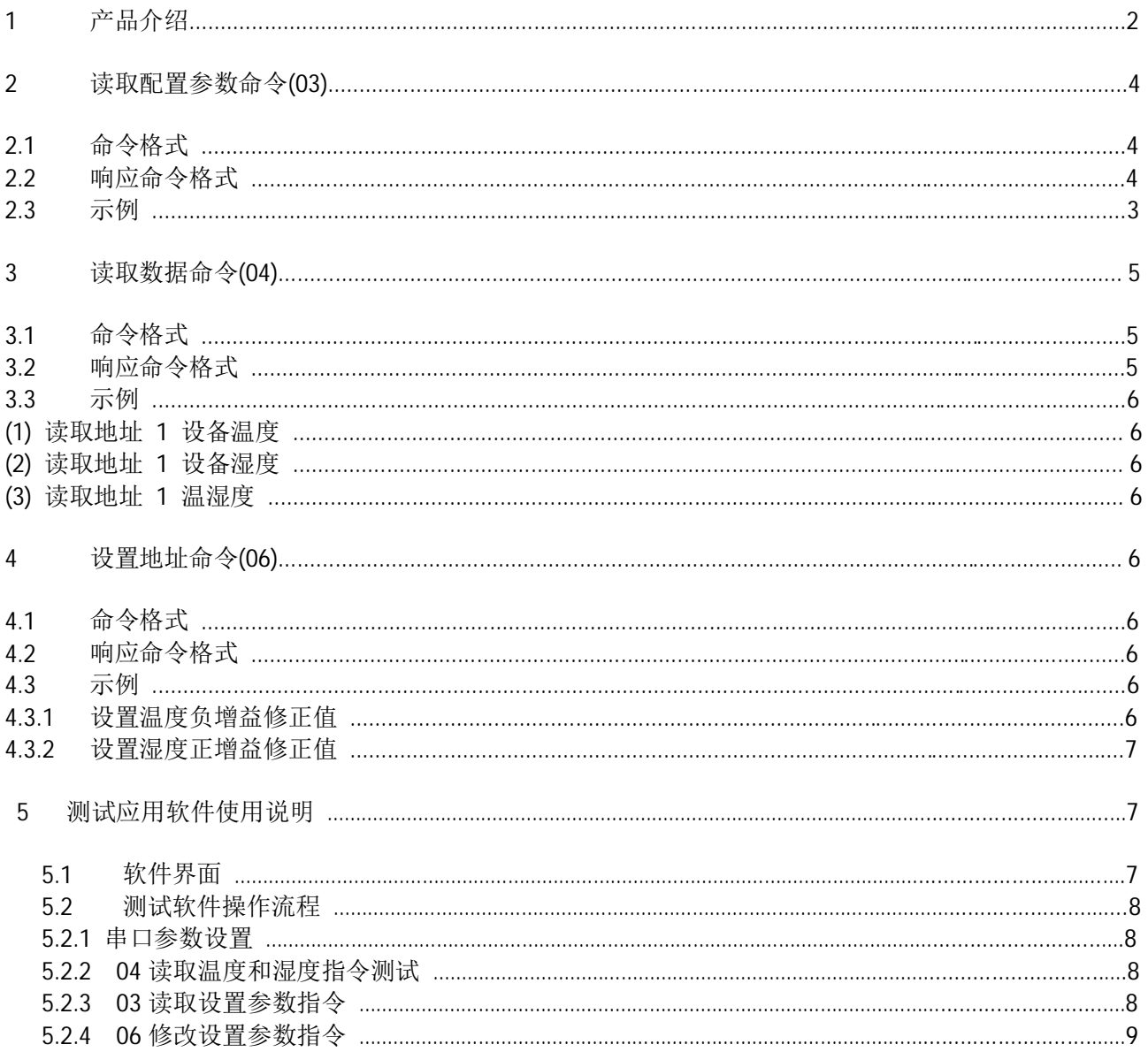

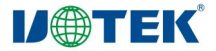

1 产品介绍

1.1 概述

本产品型号为 UT-5521,是温湿度测量采集模块,遵循 ModBus协议, 使用其中的 03、04和 06号命 令。其中 03和 06号命令用于读取和设置参数,04 号命令用于读取温度和湿度,波特率默认为 9600BPS, 其他详情请阅读后面说明。

1.2 规格说明

物理接口

● RJ45 接口: 2 个 RJ45 屏蔽接口 (屏蔽外壳可靠接地), 提供 485 信号和供电同 时传输能 力, 且端口具备 600W 防浪涌能力

● RJ45 管脚定义

EIA/TIA 的布线标准中了两规定种双绞线的线序 568A 与 568B, 具体如下:

标准 568B: 橙白--1, 橙--2, 绿白--3, 蓝--4, 蓝白--5, 绿--6, 棕白--7, 棕--8; 标准 568A: 绿白--1, 绿--2, 橙白--3, 蓝--4, 蓝白--5, 橙--6, 棕白--7, 棕--8。

本次 RJ45 设计采用 568B 的线序标准。

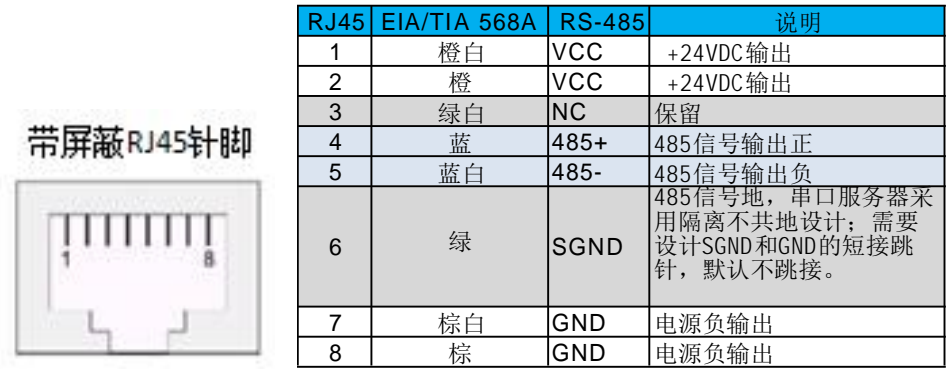

图6 RJ45接口针脚定义

●6bit 硬件拨码定义

采用 RS485 硬件地址拨码设计, 软件地址设置不提供。拔码开关可以设置 64 个地 址 (地址 0~地址 63.分别对应显示通道 00~3F,请注意在实际应用中,00 地址预留 做特殊用途)。通过拔码开关设置地 扯, 最多一条 RS485 总线上可有 63 个传感器 进行组网测量。拔码开关丝印如下图所示:

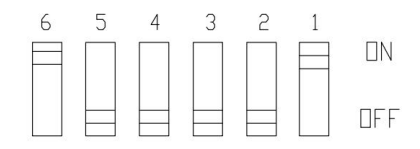

图7 6bit 拨码开关

拔码开关设置说明 (ON 表示对应位为 0, OFF 表示对应位为 1)

| SW <sub>1</sub> | SW  | SW <sub>3</sub> | <b>SW4</b> | SW5          | SW6 | (HEX)<br>$01 - 3F$<br>地址 |
|-----------------|-----|-----------------|------------|--------------|-----|--------------------------|
| 0FF             | ON  | ON              | UΝ         | ON           | ON  |                          |
| ON              | 0FF | ON              | ON         | ON           | ON  | n r<br>◡▵                |
| 0FF             | 0FF | ON              | ៱៶<br>U۱   | ON           | ΟN  | n n<br>UJ                |
| ON              | ΟN  | 0FF             | UN         | $\sim$<br>UΝ | ON  | U4                       |
| 0FF             | ON  | 0FF             | ON         | ON           | ON  | 05                       |
| ON              | 0FF | 0FF             | ON         | ON           | ON  | 06                       |
| .               | .   | .               | .          | .            | .   | .                        |
| ∩FF             | 0FF | UEE             | UEE        | 0FF          | ∩EE | $\sim$ $\sim$<br>ັບເ     |

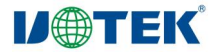

#### 图 8 拨码设置说明

### 尺寸、材质及重量

- ●物理尺寸: L 77mm\*W36mm\*H24mm。
- ●外壳: 塑料, 黑色亚光, 外壳上下部分采用卡扣结构设计
- ●阻燃: UL94-V0
- ●重量: <170g
- ●满足 ROHS 有害物质限制指令
- ●出厂铭牌: 铭牌信息包含工作电压特性及输入范围、重量、外形尺寸、端口数、条形码序列号 ●安装方式:

方式一, 金属表面磁吸式安装, 吸力满足 8 级抗震烈度要求 方式二: 采用挂装方式挂 装在 M5 螺钉上,如下图:

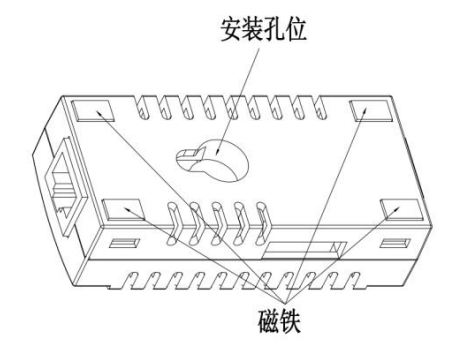

UT-5521 背部安装图

通讯协议

- ●支持 RS485 Modbus-RTU, 具体见《UT-5521 用户手册》
- ●支持 Modbus 协议对温度负增益校准, 湿度正增益校准

### 系统相关指标

- ●工作电源: 支持 5-30VDC 宽压电源, 出厂默认为 24VDC 工作模式, 采用 PPTC自恢复保险丝
- $\bullet$ 工作电流: 不大干 25mA
- ●结构及散热: 满足行业相关要求及温湿度采集要求
- ●EMC: 满足行业相关要求
- ●软件升级: 免费

### 配置方式

●采用 6bit 硬件拨码设置 485 总线地址 0-63, 默认出厂拨码全部置为 OFF

### 环境参数

- ●存储湿度: 0%~95% (无凝露)
- ●存储温度: -20℃--80℃

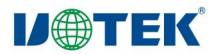

#### 测量参数

- ●湿度测量范围: 0%~100%,
- 湿 度 测 量 精 度: ± 3%RH (FS%)
- ●温度测量范围: -10℃--70℃
- ●温度测量精度:  $±1^{\circ}C(FS)$
- ●波特率: 9600bps
- ●通讯协议: Modbus RTU

### 包装要求

●纸盒包装,黑色字体, 顶面显示'UT-5521',底面显示'RECYCLABLE'

# 附录

*ROHS* 有毒有害物质或元素标识表

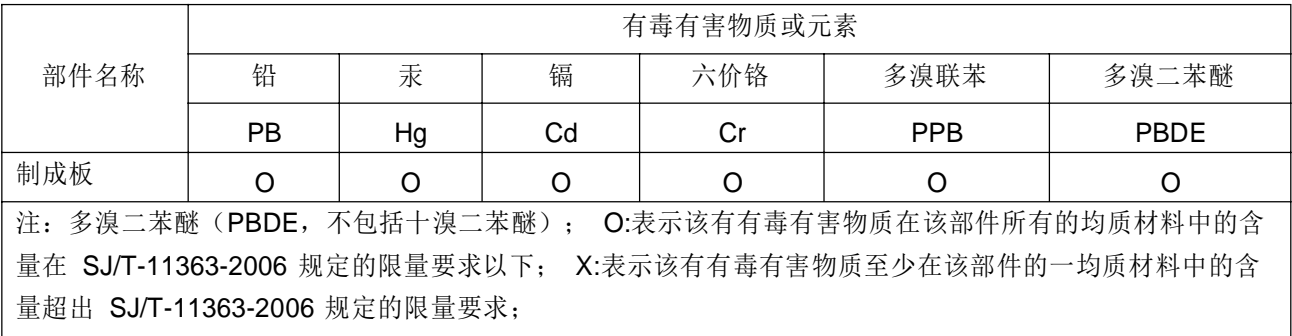

# 2 读取配置参数命令(03)

2.1 命令格式

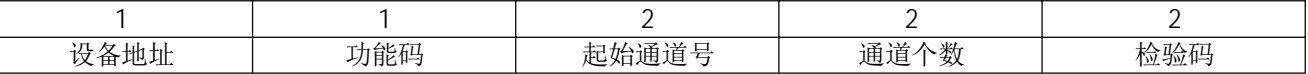

说明:

- (1) 地址号: 要寻址的设备地址(1~255)或广播地址(0)
- (2) 功能码: 03
- (3) 通道号: 要读取的数据起始通道号, 目前支持 4个通道
	- 通道 0: 设备地址。
	- 诵道 1: 保留。
	- 通道 2: 温度修正值 (数值范围 0~1000, 表示 0.00~10.00℃)
	- 通道 3: 湿度修正值 (数值范围 0~2500, 表示 0.00~25.00%RH)
- 注: 由于设备的自热效应, 测量得到温度要比实际温度高, 需要在测量结果中减去修正值。

测量得到的湿度值要比实际湿度低,需要在测量结果中加上修正值。

- (4) 通道个数: 要读取的通道数据个数, 只支持 1。
- (5) 校验码: 遵循 Modbus的循环校验码
- (6) 读配置命令, 仅在点对点连接时使用广播地址, 否则由于地址冲突得不到相应数据。

2.2 响应命令格式

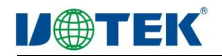

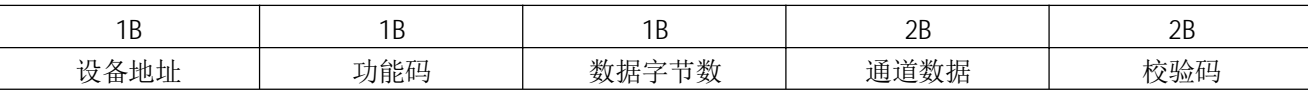

说明:

(1) 设备地址: 本设备地址 (2)功能码: 03 (3) 数据字节数: 2

(4) 通道数据: 第 n通道数据

# 2.3 示例

读取地址 11设备温度修正值 命令: 0B 03 00 02 00 01 Lo Hi 说明: (1) 设备地址: 0X0B (11), 寻址地址11设备 (2)起始通道号: 通道2 (0x0002), 温度修正值通道号 (3) 通道个数: 1个 (0x0001), 只读取通道2温度修正值

## 响应: 0B 03 02 01 2C Lo Hi

说明:

(1) 设备地址: 本设备地址11(0x0B)

(2) 数据字节数: 2(0x02)

(3)通道数据: 通道 1温度修正值数据 0x012C(300), 温度修正值=数据/100=3.00℃。

# 3 读取数据命令(04)

3.1 命令格式

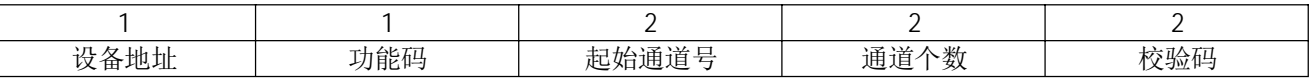

说明:

(1) 地址号: 要寻址的设备地址(1~255)或广播地址(0)

(2) 命令号: 为 04

(3) 起始通道号: 要读取的数据起始通道号, 0(温度) 或 1(湿度) 支持两个通道, 通道 0(温度)和通道 1(湿度)。

(4) 通道个数: 要读取的通道数据个数。

(5) 校验码: 遵循 Modbus的循环校验码

3.2 响应命令格式

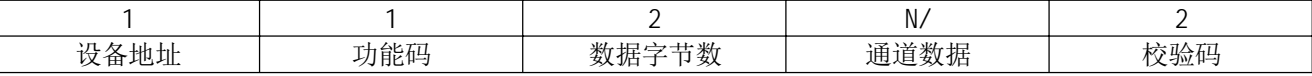

说明:

- (1) 地址号: 本设备地址。
- (2) 命令号: 为 04

(3) 数据字节数: 通道个数的二倍

(4) 通道数据说明

通道 0: 温度数据

温度= (数据 - 4000) / 100

通道 1: 湿度数据

湿度 = 数据 / 100

# **I/OTEK**

3.3 示例

- (1) 读取地址 1设备温度 命令: 01 04 00 00 00 01 31 CA 响应: 01 04 02 1A 05 72 53 温度数据=  $(1A05H)_{16}=(6661)_{10}$ 温度值 = (6661-4000)/100=26.61 (℃)
- (2) 读取地址 1设备湿度

命令: 01 04 00 01 00 01 60 0A 响应: 01 04 02 1C 92 30 5d 湿度数据= (1C92)<sub>16</sub>=(7314)<sub>10</sub> ⒯ᓖ= 7314/100=73.14(%)

(3) 读取地址 1温湿度

命令: 01 04 00 00 00 02 71 F8 响应: 01 04 04 19 E8 1C 9A C7 47 温度数据=  $(19E8H)_{16}=(6632)_{10}$ 湿度数据= (1C9A)<sub>16</sub>=(7322)<sub>10</sub> 溫度= (6632-4000)/100=26.32 ⒯ᓖ=7322/100=73.22

4 设置地址命令(06)

4.1 命令格式

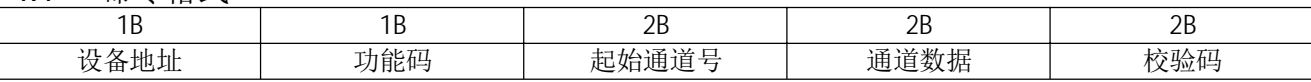

说明:

(1) 地址号: 必须是 00(广播地址)

(2) 命令号: 为 06

- (3) 起始通道号: 本设备支持 4个通道, 通道 0 ~通道 3
- 通道 0(0X0000): 设备地址
- 通道 1(0X0001): 保留
- 通道 2(0X0002): 温度修正值 通道

3(0X0003): 湿度修正值

(1) 通道数据: 需要设置的地址值

通道数据: Dn, 需要设置的数据, 数据格式范围(0X0000~0X00FF)

温度修正值:两字节无符号整数表示,分辨率0.01℃,数值范围0.00℃~10.00℃,(0x0000~0x03E8) 湿度修正值:两字节无符号整数表示,分辨率0.01%;RH范围 0.00~25.00%,RH,(0x0000~0x09C4)

4.2 响应命令格式

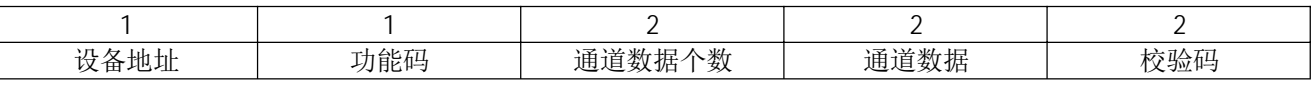

说明:

(1) 设备地址: 响应设备的地址 (2) 功能码: 与发送命令相同(06) (3)通道号: 与发送命令通道号相同 (4) 通道数据: 设置后的数据

4.3 示例

4.3.1 设置温度负增益修正值

(1) 将所有设备的温度修正值(使用广播地址)设置为 3.00℃

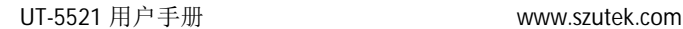

**I/eTEK** 

通道数据=3.00×100=300=0x012C 命令: 00 06 00 02 01 2C Lo Hi

(地址 15设备的)响应: 0F 06 00 02 01 2C Lo Hi Lo Hi为校验码

注意: 非点对点连接时使用广播地址, 因总线冲突, 上位机将收不到响应。

4.3.2 设置湿度正增益修正值

(1) 将所有设备的湿度修正值设置为 10% 通道数据=(10×100)D=(1000)D=(0x03E8)H 命令: 00 06 00 03 03 E8 Lo Hi

(地址 15设备的)响应: 响应: 0F 06 00 03 03 E8 Lo Hi Lo Hi为校验码。

注意: 非点对点连接时使用广播地址, 因总线冲突, 上位机将收不到响应。

# 5. 测试软件使用说明

### 5.1 软件界面

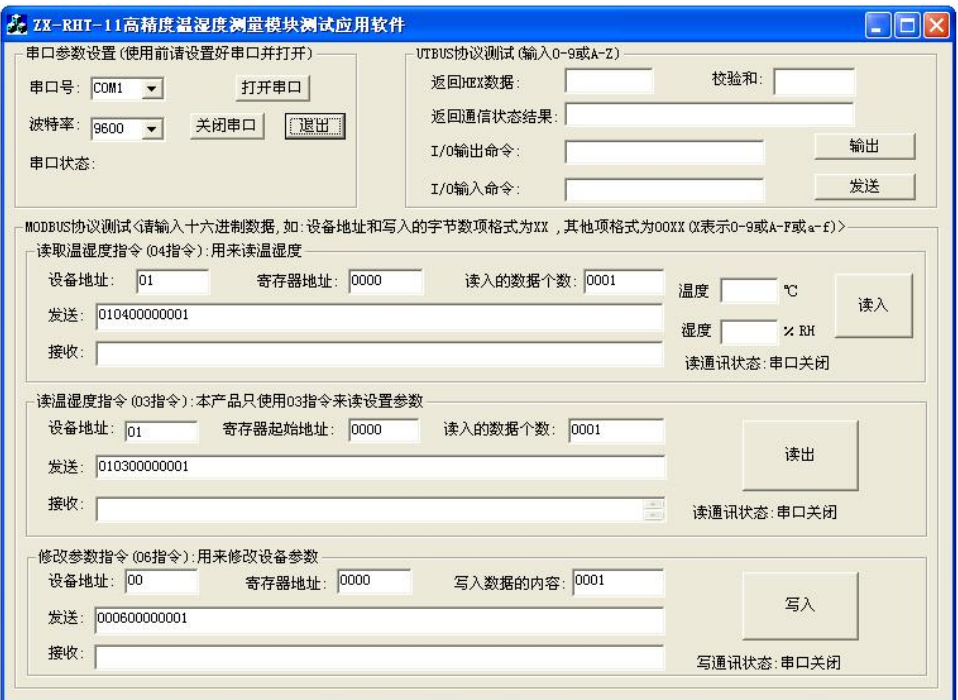

软件工作区说明:

- 1. 串口参数设置区: 设置通讯的串口号,波特率等
- 2. UTBUS 协议测试区: UTBUS 协议测试区(本产品不使用该区)
- 3. MODBUS 协议测试区: 本测试区可以使用 04.03.06 三条指令对本产品进行数据读取和参数设置

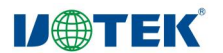

# 5.2 测试软件操作流程

# 5.2.1 串口参数设置

1)打开软件

2) 洗择当前可用的串口号和波特率(本产品只支持串口 N.8.1 方式)

3) 按下打开串口按键启动串口

以串口 4 和 9600 为例,设置和完成并打开串口后,如下图:

串口参数设置(使用前请设置好串口并打开) 串口号: COM4 打开串口  $\vert \mathbf{v} \vert$ |[選出] 波特率: [9600] 关闭串口  $\overline{\phantom{0}}$ 串口状态: 串口号: COM4 . 波特率: 9600, N, 8, 1

### 5.2.2 04 读取温度和湿度指令测试

1)设备地址表示的是当前需要读取的设备地址

2)寄存器地址指的是要读取的是温度还是湿度,当每次只读温度或是湿度时候,0000 时候读取温度,0001 表 示读取的湿度,此时读入的数据各数是 0001:当一次需要同时读出温度和湿度时候.寄存器地址必须为 0000. 读入的数据个数必须为 0002;

3)当设置好后. 按下读入按键.得到数据:

以地址 01.开始寄存器地址 0000.读入的数据个数 0002.读取温度和湿度为例.得到结果如下图:

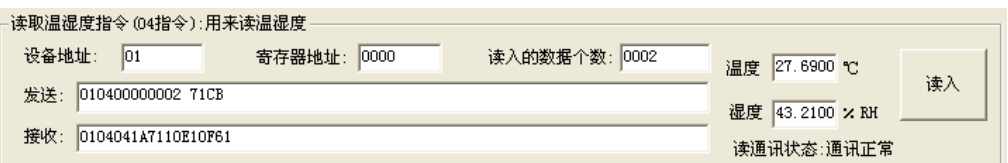

读到的当前温度是 27.69℃,当前湿度是 43.21%RH;请注意温度和湿度的精度只能达到 0.1;

### 请注意:在使用软件指令前请仔细阅读指令说明

#### 5.2.3 03 读取设置参数指令

1)设备地址表示的是当前需要读取的设备地址,也可以使用00 地址读取不确定的设备,详情请阅读03 指令 说明:

2)寄存器地址指的是要读取的是地址,温度修正参数,湿度修正参数,当每次只读温度或是湿度时候,0000 时 读地址,0001 保留,0002 表示读温度修正参数, 0003 表示读湿度修正参数

3)当设置好后, 按下读入按键, 得到数据: 以下读当前设备地址为例, 如下图:

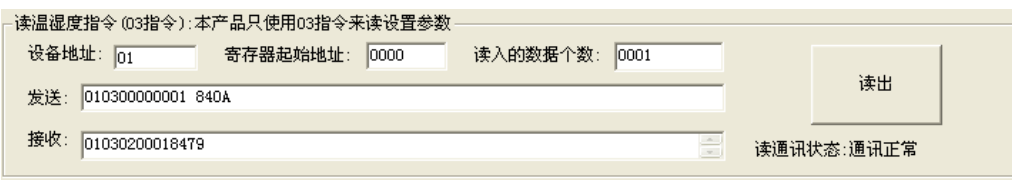

返回的当前地址是 01 地址;

### 滑注差法在使用软件指令前请仔细阅读指令说明

#### 5.2.4 06 修改设置参数指令

1) 设备地址只能使用 00 地址,详情请阅读 06 指令说明;

2)寄存器地址指的是要修改的是地址(本设备采用的是拨码地址,所以地址最终由拨码决定),温度修正参数, 湿度修正参数,每次只能修改一个参数,参数的范围请参考 06 指令说明;

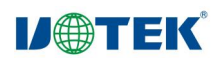

3)当设置好后,按下写入按键,得到数据; 以下修改稳定参数为例,如下图:

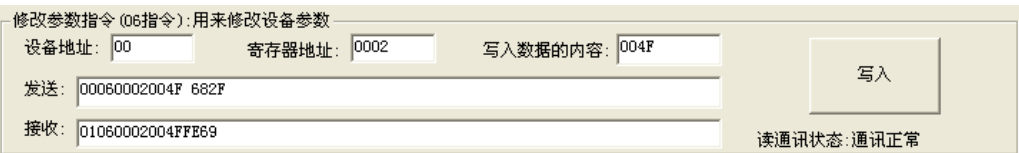

往温度修正区写入0X4F,转成10进制为79,按照指令说明,读出后的数据减去0.79度后为当前实际温度;

## 请注意:在使用软件指令前请仔细阅读指令说明

# 6.软件开发支持

本产品提供VC DLL库给客户,客户在开发应用软件可以直接调用DLL做二次开发。

提供的库文件包含三个文件: Devicedll.h, Devicedll.dll, Devicedll.lib

应用到的入口函数: WORD GetCheckCode(char\* pchMsg, char \*Rcvbuf, int wDataLen);

char\* pchMsg表示的char类型的数组,

Rcvbuf[1] = (wCRC & 0xff00)>>8;//CRC高8位

 $Rcvbuf[0] = (wCRC & 0x00ff);$  // $CRC$  ( $R8$   $\&$ 

int wDataLen表示的需要算CRC的有效char数据个数